## EE 231L

## Using AHDL to Implement Functions

For a complex design, it is best to implement well-defined modules and design your circuit by connecting these modules together. A module will have a set of inputs and outputs, and logic which describes how to generate the outputs from the inputs. To use a module in a design, you need to know what the module does, and what inputs and outputs it has. You don't really need to know the logic which is used to implement the module.

A seven-segment LED is an array of seven LEDs which can be used to display numbers. A seven-segment LED decoder has four inputs and seven outputs — for an input between 0x0 and  $0xF$  (hex 0 to hex F), the outputs will tell which of the segments should be lit to display that number. Here is an AHDL program which will implement a seven-segment LED decoder (modified from a design in Altera's Max+PLUS II AHDL manual):

```
\% -a- \%\% f| |b \%\% -g- \%% e| |c \rangle% -d- %
SUBDESIGN 7segment
(
    i[3..0] : INPUT;
    o[6..0] : OUTPUT;
)
BEGIN
    TABLE
        i[3..0] => o[6..0]; % a b c d e f g %
       H''0'' => B''1111110'';
        H''1'' => B''0110000'';
        H''2'' => B''1111111'';
        H''3'' => B''1111001'';
       H''4'' => B''0110011'';
       H''5'' => B''1011011'';
       H''6'' => B''1011111'';
        H''7'' => B''1110000'';
        H''8'' => B''1111111'';
        H''9'' => B''1111011'';
        H''A'' => B''1110111'';
        H''B'' => B''0011111'';
        H''C'' => B''1001110'';
       H"D" => B"0111101";
       H''E'' => B''1001111';
        H''F'' => B''1000111'';
    END TABLE;
```
END;

If you were designing a circuit which used four of these decoders, it would be tedious to write this code four times. You could instead use this code as a function in another TDF file. Here is an AHDL program which uses the above design file to implement a design to display a 16-bit binary number on a set of four seven-segment LEDs:

```
FUNCTION 7segment (i[3..0])
   RETURNS (o[7..0]);
SUBDESIGN 16display
( in[15..0] : INPUT;
   out1[6..0] : OUTPUT;
   out2[6..0] : OUTPUT;
   out3[6..0] : 0UTPUT;
   out4[6..0] : OUTPUT;
)
VARIABLE
   dc1 : 7segment;
   dc2 : 7segment;
   dc3 : 7segment;
   dc4 : 7segment;
BEGIN
   dc1.i[3..0] = \text{in}[15..12];
   out1[6..0] = dc1.o[6..0];dc2.i[3.0] = \text{in}[11.8];
   out2[6..0] = dc2.o[6..0];dc3.i[3.0] = \text{in}[7..4];
   out3[6..0] = dc3.o[6..0];dc4.i[3.0] = \text{in}[3.0];
   out4[6..0] = dc4.0[6..0];END;
```
This implements four seven-segment decoders as variables. The logic section then indicates how to connect the inputs and outputs of those decoders. A period (.) is used to identify the inputs and outputs of the function. For example, dc1.i[3..0] refers to the four input lines of the first decoder, and dc1.o[6..0] refers to the seven output lines of the first decoder.

Here is another way to do the same thing, using in-line functions:

```
FUNCTION 7segment (i[3..0])
   RETURNS (o[6..0]);
SUBDESIGN 16display
( in[15..0] : INPUT;
   out1[6..0] : 0UTPUT;
```

```
out2[6..0] : OUTPUT;
   out3[6..0] : 0UTPUT;
   out4[6..0] : OUTPUT;
)
BEGIN
   out1[6..0] = 7segment(in[15..12]);
   out2[6..0] = 7segment(in[11..8]);
   out3[6..0] = 7segment(in[7..4]);
   out4[6..0] = 7segment(in[3..0]);
END;
```
This example is more C-like — the function 7 segment is called with its inputs as parameters, and its outputs are assigned to outputs in the 16display design file.

You could have Quartus II create your function prototype for you. Open the file 7 segment.tdf (File — Open), then create an include file for the decoder (File — Create/Update — Create AHDL Include Files for Current File). This will create the file 7segment.inc. This is especially useful for a fairly complicated module with lots of inputs and outputs, where it would be easy to make a typo if you were to enter the prototype yourself.

Here is the file 7segment.inc which was created by Quartus II:

```
FUNCTION 7segment (i[3..0])
RETURNS (o[6..0]);
```
Your 16-bit display file would then look like:

```
INCLUDE "7segment.inc";
SUBDESIGN 16display
```

```
( in[15..0] : INPUT;
   out1[6..0] : 0UTPUT;
   out2[6..0] : 0UTPUT;
   out3[6..0] : 0UTPUT;
   out4[6..0] : 0UTPUT;
)
BEGIN
   out1[6..0] = 7segment(in[15..12]);
   out2[6..0] = 7segment(in[11..8]);
   out3[6..0] = 7segment(in[7..4]);
   out4[6..0] = 7segment(in[3..0]);
END;
```
You could also use your decoder in a graphics design file. Open the file 7 segment.tdf (File — Open), then create a symbol for the decoder (File — Create Default Symbol). This will make the file 7segment.sym which you can then place in a graphics design file. Here is the 16-bit display as a graphics design file:

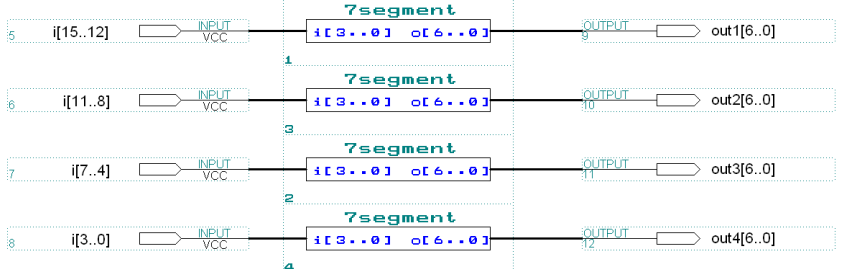